# **Development of Aided Design Software for Urban Rail Transit Schematic Drawing**

#### **Jun Qiao**

*New Rail Transit Design and Research Institute of the China Railway Siyuan Survey and Design Group Co., Ltd, Suzhou, 215000, China* 

**Abstract:** In the process of drawing the sketch map of urban rail transit, aiming at the characteristics of large amount of input data, frequent updating and strong repeatability, the software of drawing sketch map of urban rail transit is developed with C# language. Software design interface is good, design input data using onebutton import, which greatly reduces the workload. And one key to draw the CAD version wiring diagram, which improves the speed and accuracy of data input, but also can greatly provide the efficiency of wiring diagram drawing.

**Keywords:** Wiring diagram; C#; Aided design; Software; Improving efficiency

# 城市轨道交通配线示意图绘制辅助设计软件开发

#### 乔俊

中铁第四勘察设计院集团有限公司新型轨道院,苏州,中国,215000

摘要:在城市轨道交通配线示意图绘制过程中,针对配线示意图基础数据输入数据量大,更新平 繁,重复性强的特性,利用 C#语言开发轨道交通配线示意图绘制软件。软件设计界面又好,设计输 入资料采用一键导入式,大幅降低人工工作量,一键绘制 CAD 版配线示意图, 提升了数据输入速度 与正确性,可大幅提供配线示意图绘制效率。

关键词: 配线示意图; C#; 辅助设计; 软件; 提升效率

# **1** 引言

在城市轨道交通设计过程中,依据线路数据、车 站数据、段场数据、配线数据绘制配线示意图是一项 十份基础的工作,具有设计输入资料繁多,工作量 大,重复性强,更新速度快的特性,并且要确保数据 的正确性。在绘制配线示意图时要分别依据设计输入 资料绘制不同站型的车站示意图、配线示意图、段场 示意图、段场接轨、车挡等轨道交通元素示意图,并 且标注车站名称、车站里程、站间距、起终点里程等 相关详细参数。

现有配线示意图绘制方式是,设计人员依据线路 资料、车站资料、段场资料、配线资料在 cad 中人工 绘制配线示意图。并且由于项目的不断推进需要不断 更新配线示意图,现有绘制方式效率低下。因此,有 必要开发软件提高配线示意图绘制效率。

# **2 C#**语言

C#是微软公司发布的一种面向对象的、运行

于.NET Framework 之上的高级程序设计语言。并定 于在微软职业开发者论坛(PDC)上登台亮相。C#是微 软公司研究员 Anders Hejlsberg 的最新成果。C#看起 来与 Java 有着惊人的相似;它包括了诸如单一继 承、接口、与 Java 几乎同样的语法和编译成中间代 码再运行的过程。但是 C#与 Java 有着明显的不同, 它借鉴了 Delphi 的一个特点,与 COM(组件对象模 型)是直接集成的,而且它是微软公司 .NET windows 网络框架的主角。

C#是一种安全的、稳定的、简单的、优雅的, 由 C 和 C++衍生出来的面向对象的编程语言。它在 继承 C 和 C++强大功能的同时去掉了一些它们的复 杂特性(例如没有宏以及不允许多重继承)。C#综 合了 VB 简单的可视化操作和 C++的高运行效率, 以 其强大的操作能力、优雅的语法风格、创新的语言特 性和便捷的面向组件编程的支持成为.NET 开发的首 选语言。

# **3** 配线示意图绘制辅助软件编制

# **3.1** 软件需求分析

轨道交通配线示意图绘制辅助设计软件主要为了 满足新型轨道交通工程项目全阶段轨道交通配线示意 图绘制的需求。直观表示轨道交通线路设计参数与配 线示意图组成元素之间的相互关系,可以简单、快 捷、准确、高效的绘制及修改更新配线示意图。

从系统接口的角度看,配线示意图生成及出图软 件需要与线路平纵断面设计一体化系统软件(柯宝华 软件)的数据库相衔接,以满足配线示意图能够根据 线路平纵断面的动态调整实时更新。同时,由于新型 轨道交通正在日薪月异的发展,不断会出现新的车站 形式,配线形式,所以软件必须预留升级借口,及时 对绘图数据库进行更新。

#### **Table 1. Design Software Function Requirement Tablet**  表 **1** 配线示意图辅助设计软件功能需求表

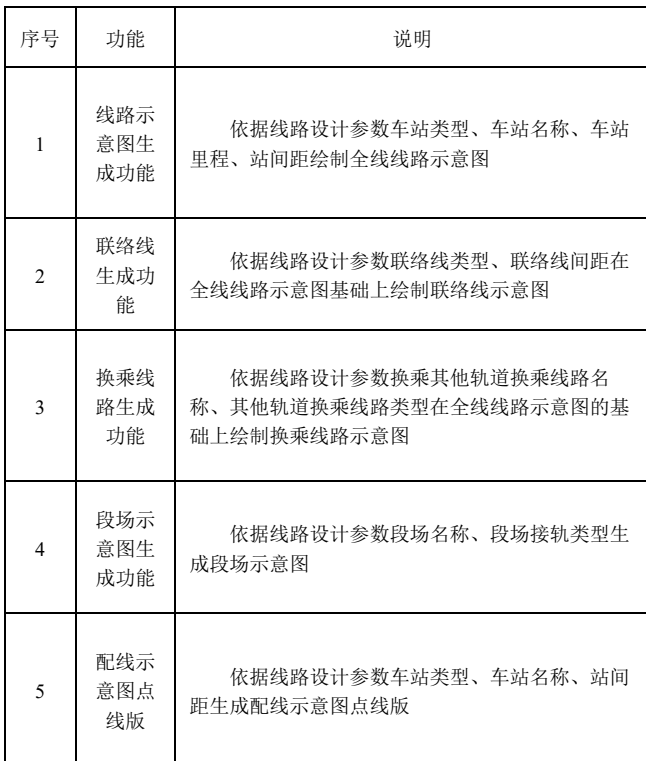

# **3.2** 配线示意图元素绘制流程标准化

配线示意图绘制采用系统分析法,标准化配线示 意图绘制流程,第一步数据准备,从科宝华导出车站 表;第二步数据标准版,整理车站表数据,添加配线 设置类型、设计里程间距;第三步绘制配线示意图, 依据设计输入数据,绘制线站位、配线等元素;第四 步配线示意图排版复核。如图 1 所示。

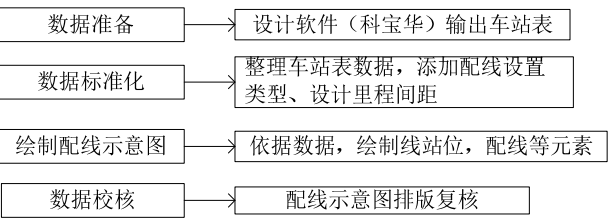

**Figure 1. Distribution diagram drawing flow chart**  图 **1.** 配线示意图绘制流程图

# **3.3** 原始输入数据一键导入功能实线

原始数据通过 excel 标准化处理后,得到软件所 需的输入数据,通过 C#语言编程实现对 Excel 与 DataTable 的读写操作。部分核心代码如下: /// <summary> /// 提供对 Excel 与 DataTable 的读写操作 /// </summary> public static class ExcelUtility { /// <summary> /// 通过行列号获得 Excel 单元格的位置 /// </summary> /// <param name="mRow">行</param> /// <param name="mCol">列</param> /// <returns></returns> public static string GetCellPosition(int mRow,int mCol) { string colString =NumberConverter.DecimalToAlphabet(mCol); mRow++; return colString+mRow; }

> /// <summary> /// 将内存中的 Excel 数据写到 Excel 表中 /// </summary> /// <param name="memoryStream">内存流

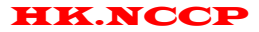

</param>

 /// <param name="mFileName">Excel 文件全 路径</param>

public static void WriteStreamTo-

File(MemoryStream memoryStream,string mFileName)

#### $\{$

 var mFileStream =new File-Stream(mFileName,FileMode.Create,FileAccess.Write); byte[] mData = memoryStream.ToArray(); mFileStream.Write(mData,0,mData.Length); mFileStream.Flush(); mFileStream.Close();  $mData = null;$  memoryStream = null; mFileStream = null; }

## **3.4** 配线示意图元素绘制

通过对既有配线示意图元素数据化分析,得出各 元素的数字化表达式,通过 C#语言将绘图元素数字化 表达式编写成代码函数,通过识别原始输入数据运用 判断语句调用相应代码绘制示意图。绘制函数部分代 码如下:

#### //'起点阻拦

 private void StartBar(double x, double y, Document doc, Database currentDb)

{

TransactionManager transactionManager =

currentDb.TransactionManager;

 $\left\{\begin{array}{ccc} \end{array}\right\}$ 

 using (Transaction trans = transactionManager.StartTransaction())

BlockTable acBlkTbl;

```
 acBlkTbl =
```
trans.GetObject(currentDb.BlockTableId, Open-

Mode.ForRead) as BlockTable;

#### //以写的方式打开块记录

BlockTableRecord acBlkTblRec;

acBlkTblRec =

trans.GetObject(acBlkTbl[BlockTableRecord.ModelSpace], OpenMode.ForWrite) as BlockTableRecord;

 AppendStartBarLine(trans, acBlkTblRec, new Point $2d(x - 4, y - 1.5)$ , new Point $2d(x, y - 1.5)$ , new Point $2d(x, y+1.5)$ , new Point $2d(x-4,$  $y + 1.5$ ); AppendStartBarLine(trans, acBlkTblRec, new Point $2d(x - 4, y - 1.5 + 4.95)$ , new Point $2d(x, y - 1.5)$  $1.5+4.95$ ), new Point $2d(x, y + 1.5 + 4.95)$ , new Point2d(x - 4, y + 1.5+4.95)); trans.Commit(); } }

# **4** 应用实例子

广州黄埔区有轨电车 1 号线线路主要沿开萝大 道、香雪大道、水西路、规划外环路、北师大二纵路 西侧、长岭路和永顺大道敷设,线路全线约 14.3km。 全线共 20 座车站,近期设站 19 座(其中高架站 2 座, 地面站 17 座), 远期预留地面站 1 座。1 号线主 线包括折返线、渡线、停车场出入线、车辆段出入 线。全线 20 座车站, 设辅助线的站点共有 9 处。

运行 AUTOCAD2006 软件, 输入命令 "netload" 选中辅助设计软件,输入命令"drawstation",激活 绘制软件窗口等待用户输入配线示意图元素数据,点 击【打开数据】导入配线示意图元素数据,如图 2 所 示,输入【绘制总站数】,点击【执行】如图 3 所 示。

使用该软件绘制全线 14.4 公里的配线示意图耗时 约 0.5 小时。而使用现有人工绘制方式绘制示意图, 需花费时间为 3~6 小时。课件使用该软件可以打入提 高配线示意图绘制效率。

#### **5** 总结

在城市轨道交通设计过程中,依据线路数据、车 站数据、段场数据、配线数据绘制配线示意图是一项 十份基础的工作,具有设计输入资料繁多,工作量 大,重复性强,更新速度快的特性,并且要确保数据 的正确性。在 Visual Studio 2010 开发平台下使用 C#语 言开发了配线示意图辅助绘制软件。该软件实现了原 始数据的一键导入,自动绘制配线示意图,提升了数 据输入速度与正确性,大幅提供配线示意图绘制效 率。该软件操作简单通用性强,可广泛运用于轨道交 通设计中。该软件的编制思路也可以为其他示意图绘 制软件开发提供一定的借鉴意义。

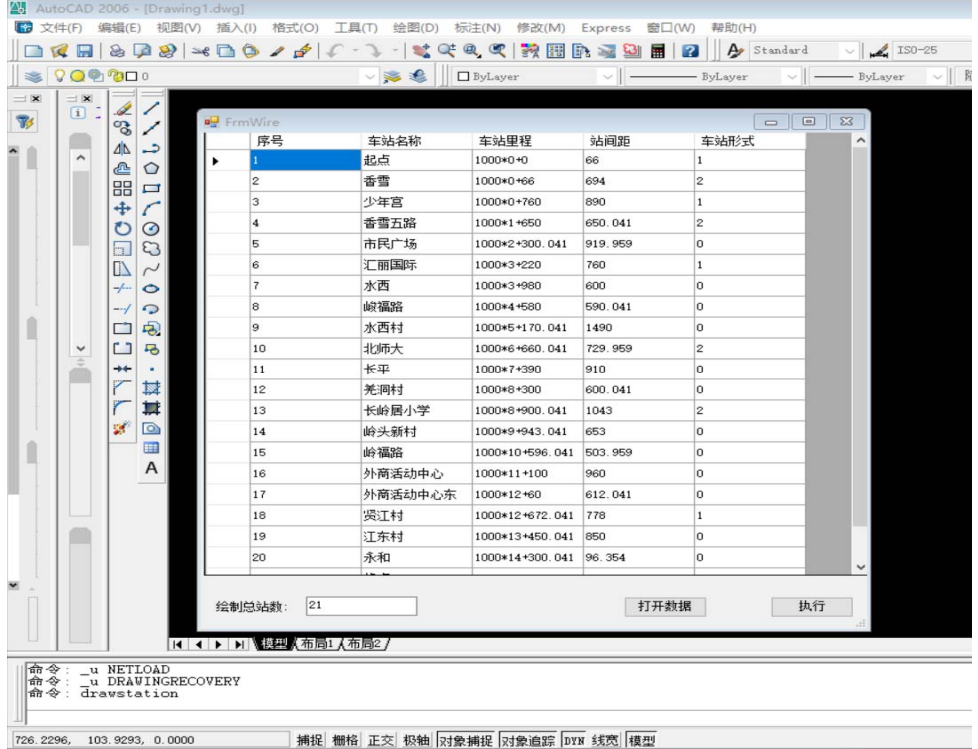

**Figure 2.Software operating interface for wiring diagram**  图 **2.** 配线示意图软件操作界面

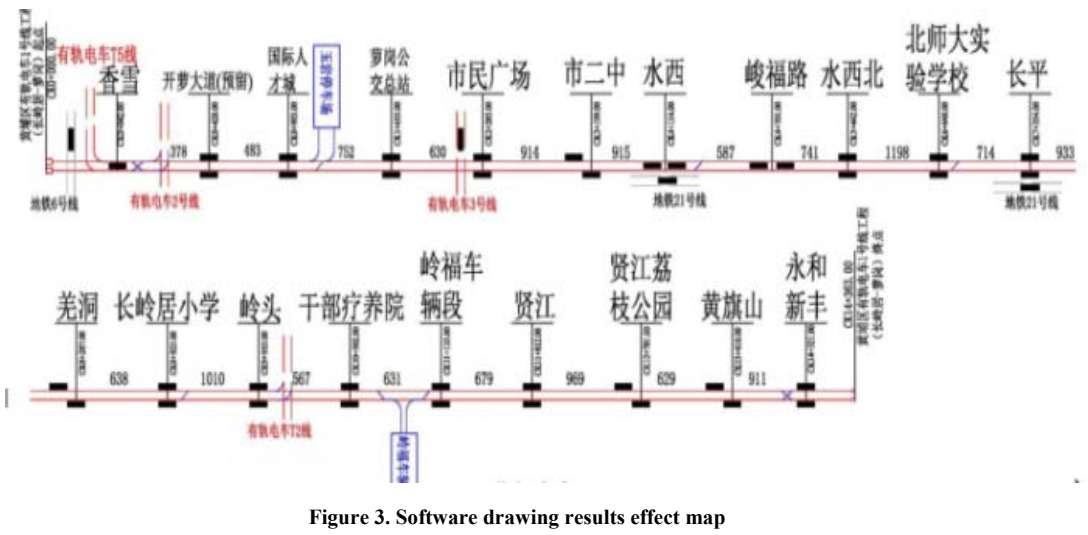

# 图 **3.** 配线示意图软件绘制成果效果图

## **References**

- [1] 吴伟成. 站场横断面数据输入法软件开发[J]. 铁道勘测与设 计,2014,1:34-38.
- [2] 杨建昌.GDI+高级编程[M].北京:清华大学出版社,2010:544.
- [3] 内格尔,兽滨逊.C#高级编程[M].北京:清华大学出版社,2008: 100-126.